# **Making Your Own Schedule Changes**

**A quick tutorial to using Class Choice to adjust electives August 2022**

## **This fall, in Class Choice, students can make their own schedule changes to many elective courses.**

## **Class Choice will show you:**

- Courses that have an open seat, per class period, as well as the teacher's name
- Courses that you have a prerequisite for
- Courses that are open to your grade level
- Courses that are open to all students

Changes to the following courses cannot be changed by students and require a conversation with your counselor and/or an administrator:

- All core classes, include all levels of World Language
- CTE courses
- AP courses
- Choir and Band
- Classes that required an application

## **To Access Class Choice:**

**Login to PowerSchool student account**

### **Select Box-Arrow from Menu Bar**

**Step 1:** Log onto your PowerSchool student account

**Step 2:** Select ClassChoice from the right corner on the blue menu bar in PowerSchool

**Step 3:** View your schedule!

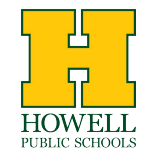

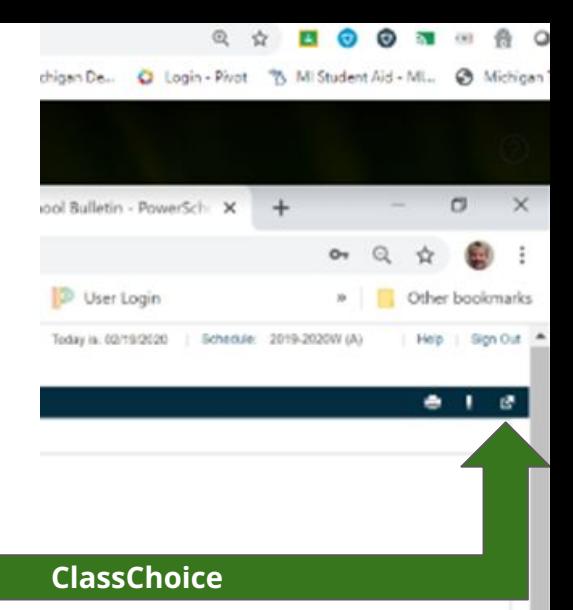

**Most students will have a schedule similar to this one with core classes and electives (1 semester & year long) making up a 7 period day in hours 1 through 7. Your Flex class will be shown in 8th hour when school starts. Some CTE courses many be scheduled into 8th hour instead of flex.**

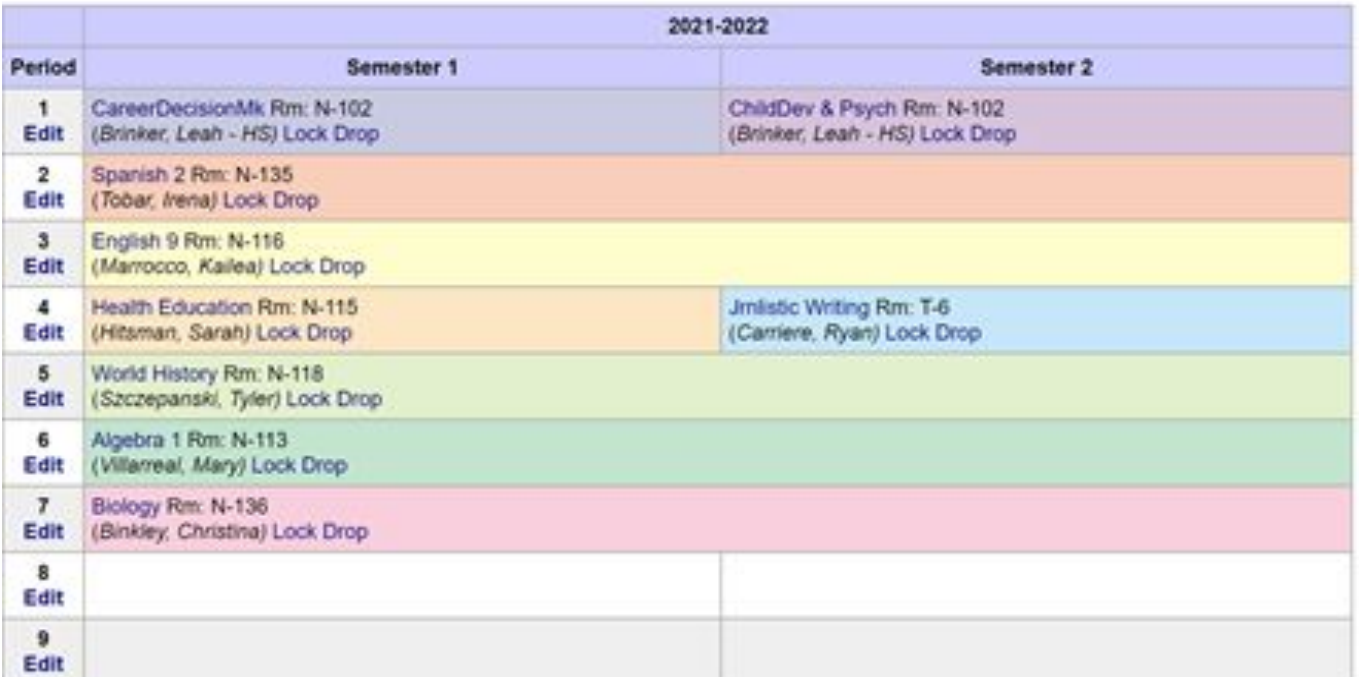

#### **Student Schedule**

#### **To see electives that are available in a specific class period, click on the word "Edit" below the class period number.**

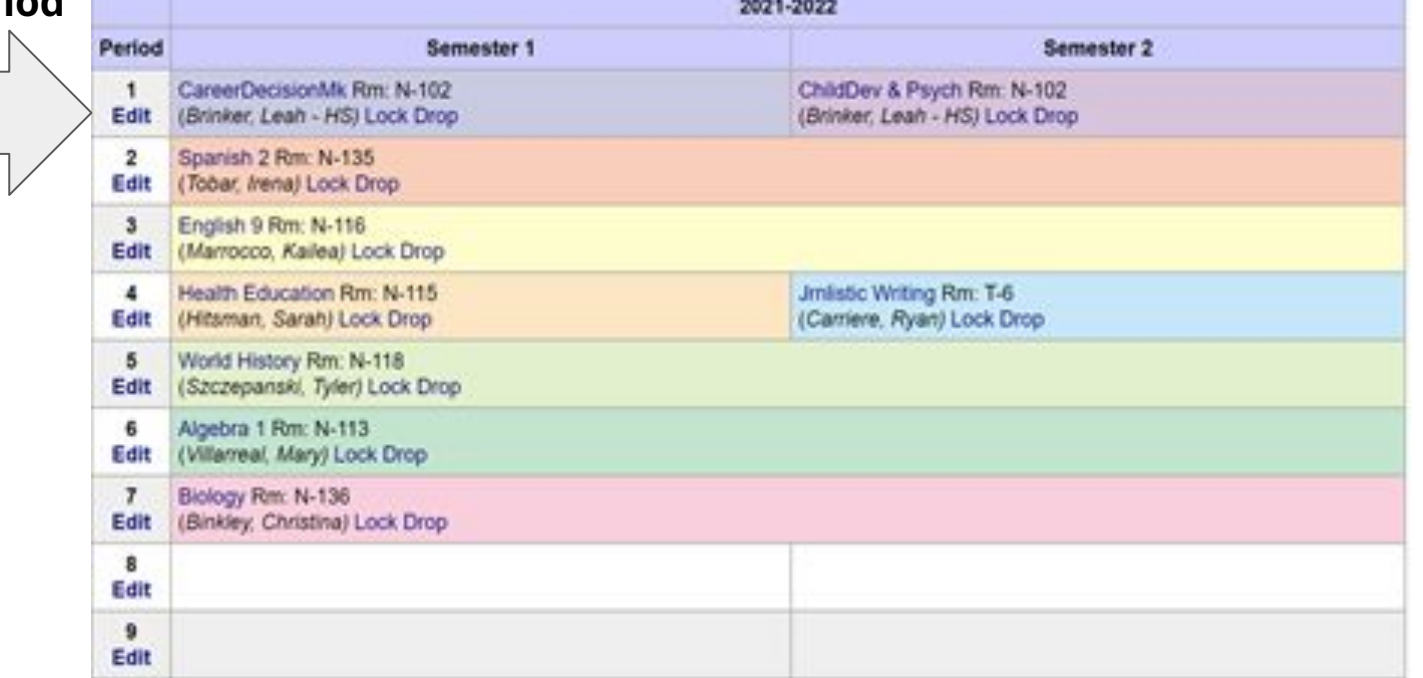

#### **Student Schedule**

**A screen like this will appear. The first drop down menu is for year-long courses. Below the second purple line are drop down menus for 1 semester courses available in semester 1 and semester 2. Your current class is shown.**

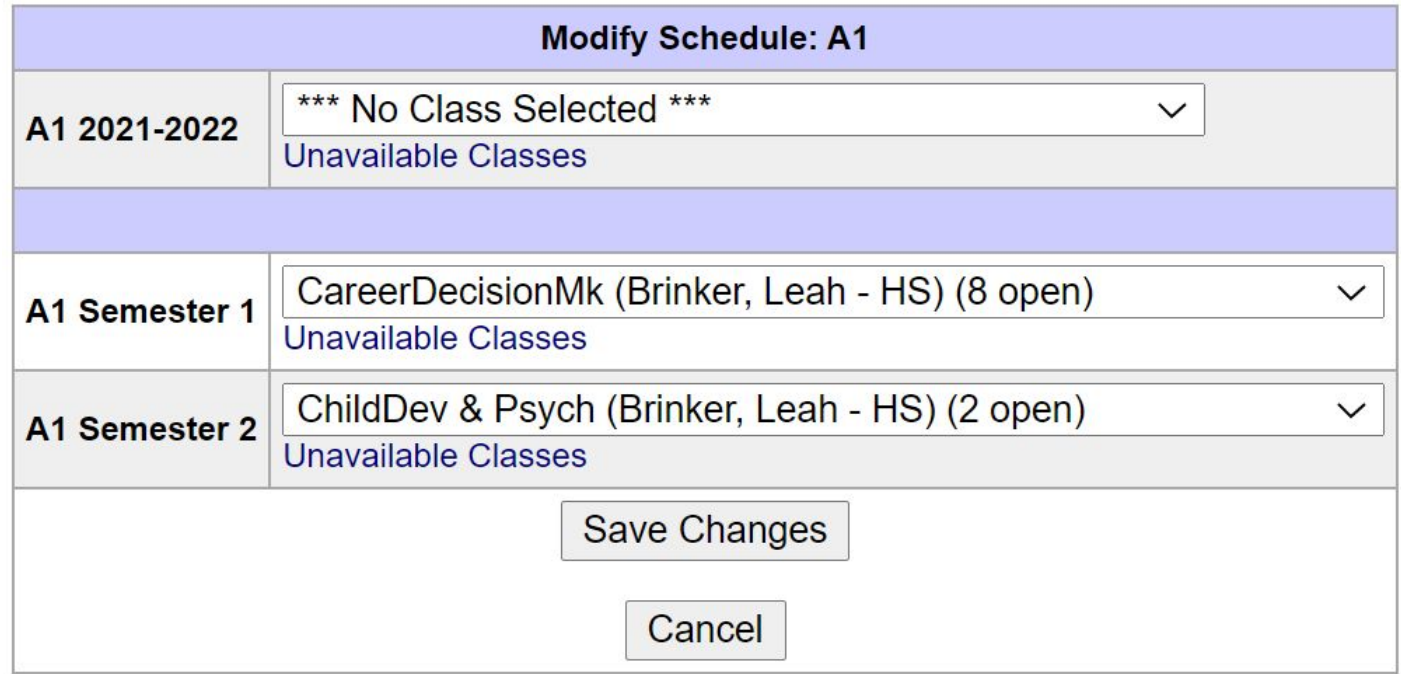

#### **Clicking the down arrow will show what is available to you. Click on the course you would like to enroll in. Be sure to Save Changes!**

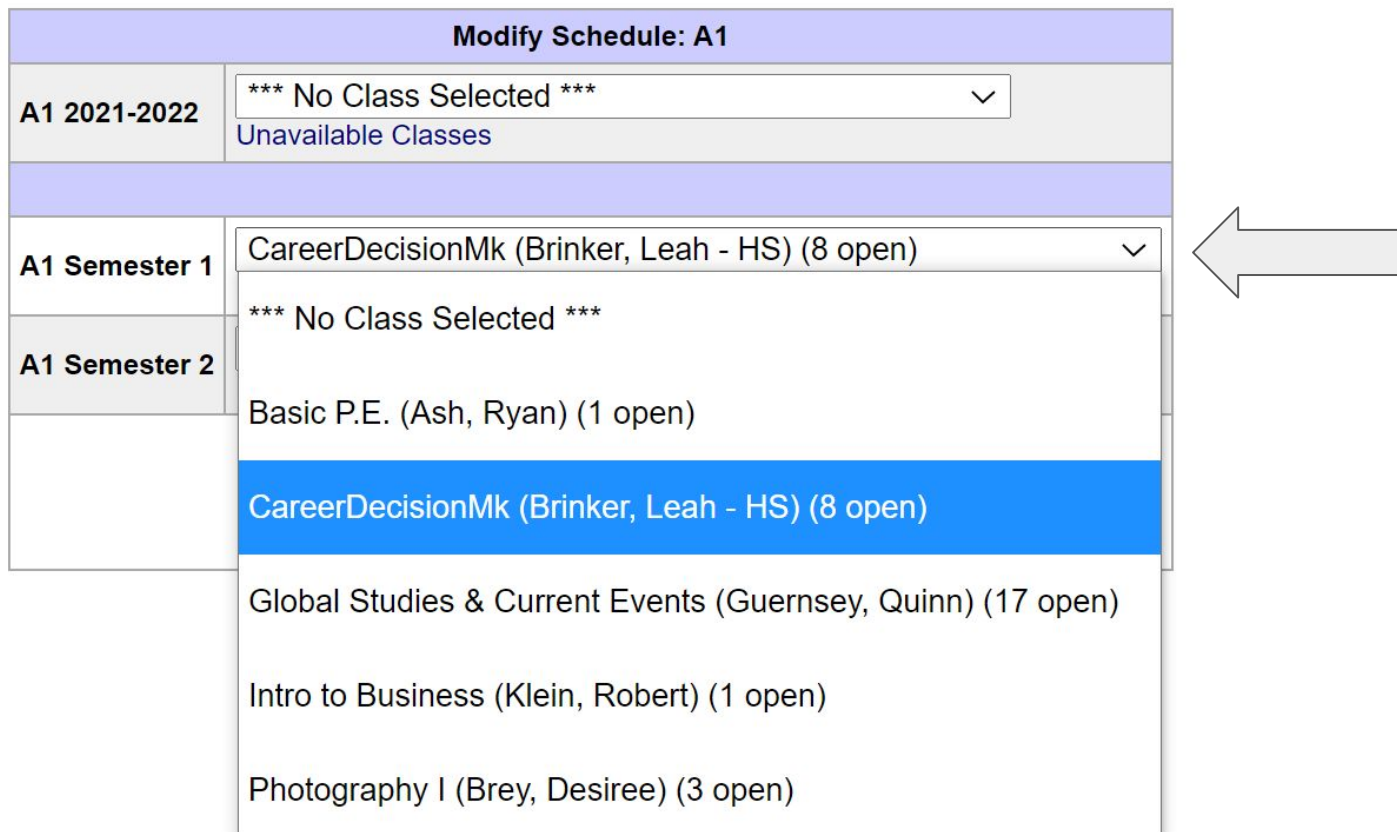

#### **Courses that cannot be changed will appear "Locked." If you have questions or concerns about a locked course, please email your counselor.**

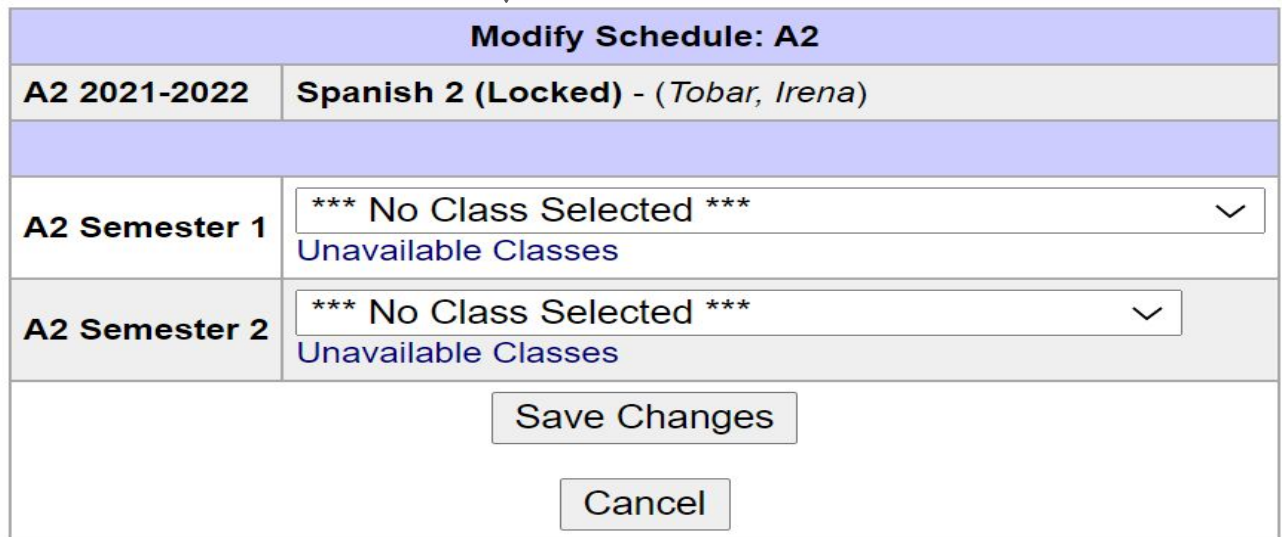

# **So...have fun looking at options.**

**If you aren't sure about graduation requirements, or you are thinking about a personal curriculum, or you have questions, you can still email your counselor or make an appointment.**

**Some useful links to guide your decisions:**

- **● [Course Guide](https://howellhighschool.ss12.sharpschool.com/common/pages/UserFile.aspx?fileId=18688959)**
- **● [Bell Schedule](https://docs.google.com/document/d/1BFiNgOrAUIhG1UZRLY0FuIKEMdYKnFSSs9bjo-Cp5ks/edit?usp=sharing)**

**Class Choice closes August 12.**

**Student schedules will return to PowerSchool the afternoon of August 13.**